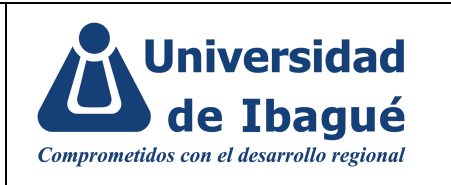

### **1. OBJETIVO:**

Explicar de manera clara los pasos a seguir para la organización de la información, solicitud de publicación y administración de la misma.

#### **2. ALCANCE:**

Desde la creación de las carpetas que contendrán la información, la organización de documentos según su tipo, hasta la publicación y visualización de los documentos.

### **3. INSTRUCCIONES / DESCRIPCIÓN DE ACTIVIDADES**

#### **3.1 Organización de la información:**

Los documentos\* cargados en el micrositio reposan en la carpeta de Drive **"DOCUMENTOS SIG"** administrada desde el correo [sig@unibague.edu.co.](mailto:sig@unibague.edu.co)

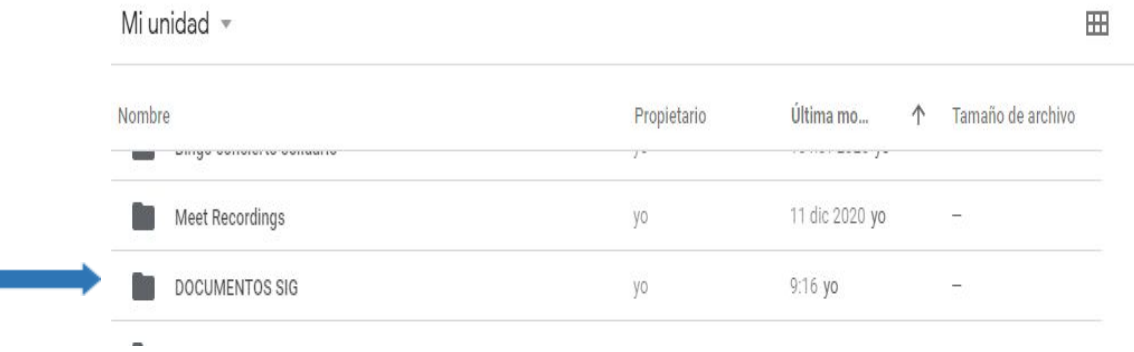

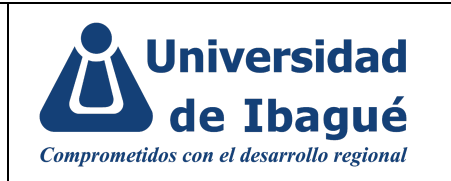

Dentro de la carpeta "**DOCUMENTOS SIG"** se crea una carpeta independiente para cada uno de los procesos:

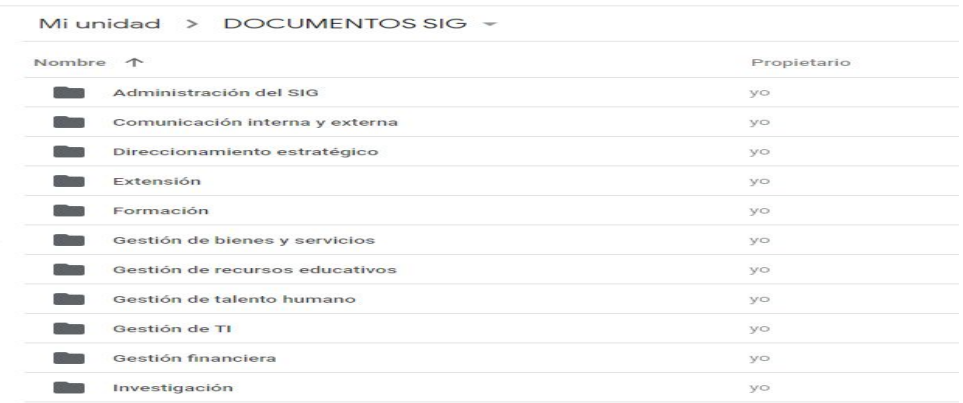

Cada una de éstas debe contener carpetas de acuerdo al tipo de información documentada que tiene el proceso:

- Caracterización de proceso
- Procedimientos
- Formatos
- Instructivos
- Otra información documentada, entre otros

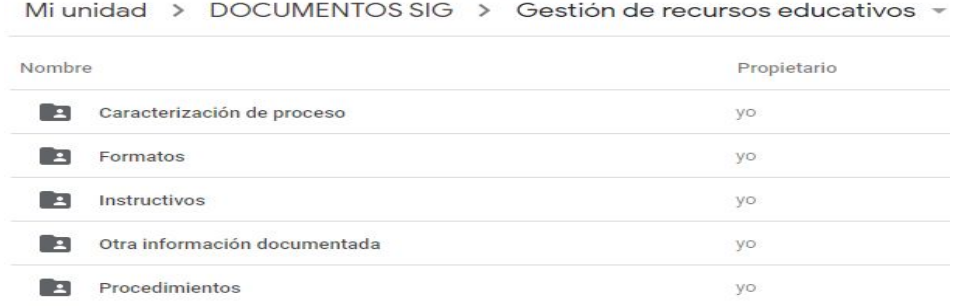

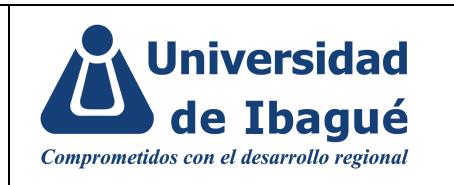

La versión editable de los documentos quedará en cada una de las carpetas con el nombre "**Documentos Word y Excel**", como se muestra a continuación:

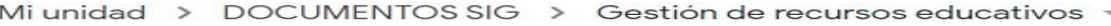

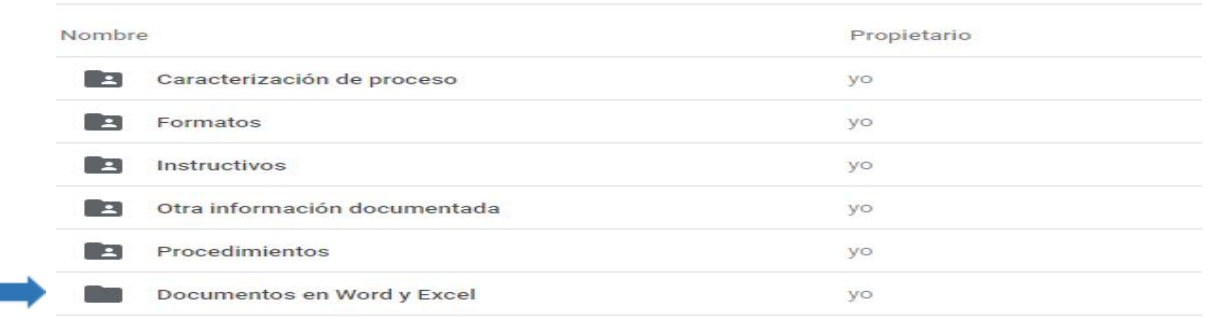

#### **3.2 Edición de la privacidad de la información:**

Una vez los documentos (formatos, procedimientos, instructivos, etc.) estén guardados en las carpetas correspondientes, se verifica que solo se encuentren compartidos con el equipo de la Oficina del Sistema Integrado de Gestión.

#### **3.3 Cargar documentos individuales**

Para subir información a la página [https://sig.unibague.edu.co](https://sig.unibague.edu.co/) es necesario diligenciar el formato [CI-FO-02](https://docs.google.com/forms/d/e/1FAIpQLSdn-qlFZO5sua4prSVrFUohd6WP9VlGfXk4DNpaGg16CE-3bQ/viewform) Solicitud de [servicios](https://docs.google.com/forms/d/e/1FAIpQLSdn-qlFZO5sua4prSVrFUohd6WP9VlGfXk4DNpaGg16CE-3bQ/viewform) página web, en este formato se debe especificar el documento a publicar, la ruta (proceso al cual pertenece) y adjuntar el documento para que el productor de contenido o su delegado realice la publicación en la página.

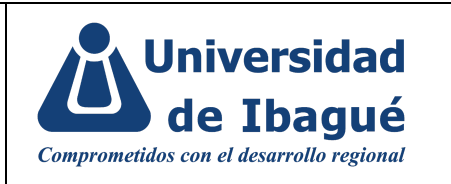

### **3.4 Publicar y visualizar**

El productor de contenido de la Oficina de Mercadeo Institucional o su delegado publican los documentos en la página del SIG una vez recibe la solicitud.

Para visualizar el contenido, los funcionarios de la Universidad deben ingresar a la página de la Universidad/Intranet/SIG

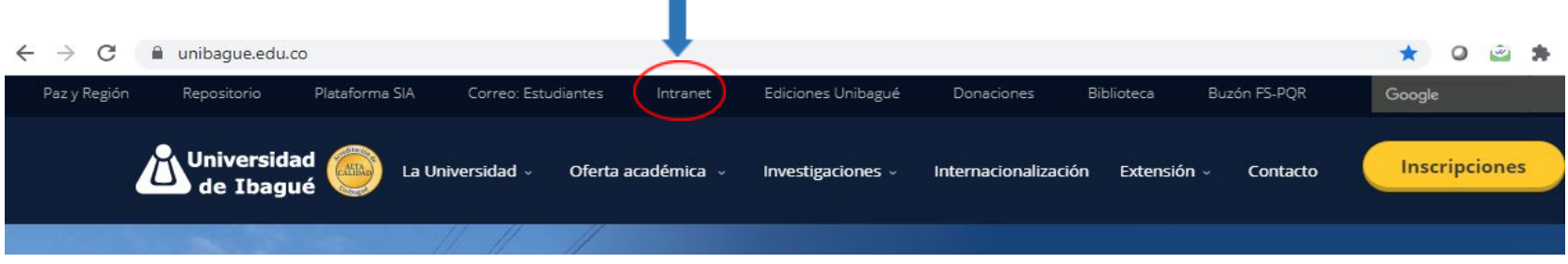

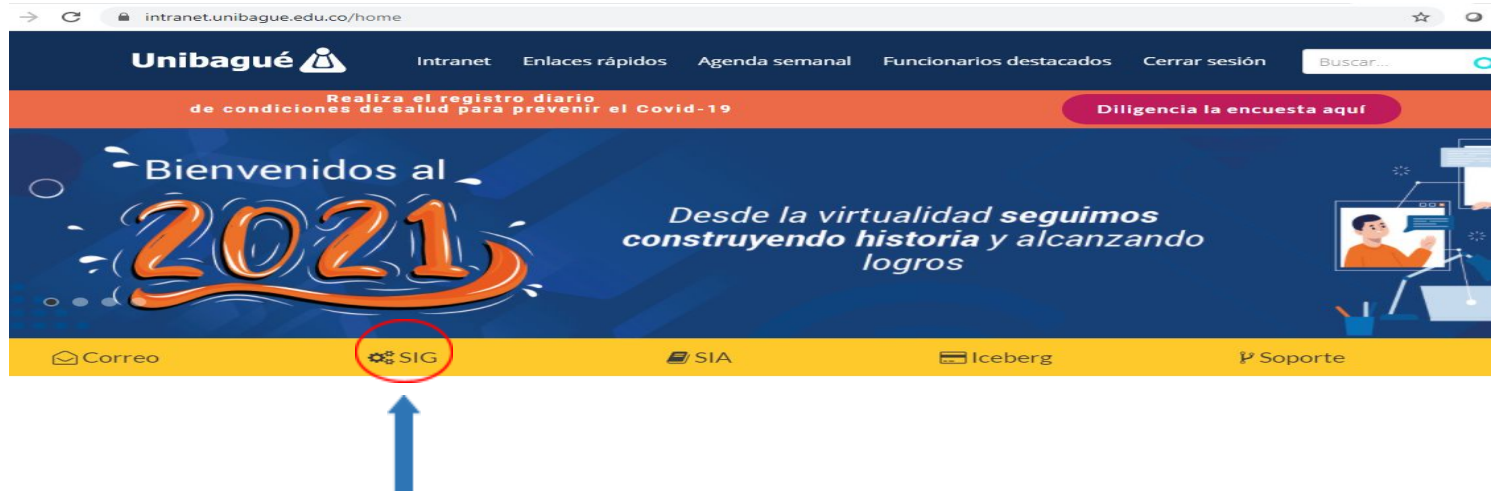

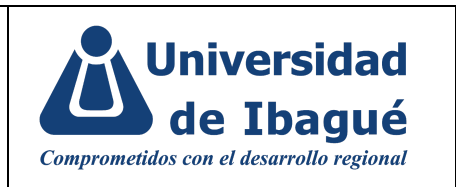

En la página se puede observar todos los documentos que pertenecen a cada uno de los procesos además del mapa de procesos e información de interés.

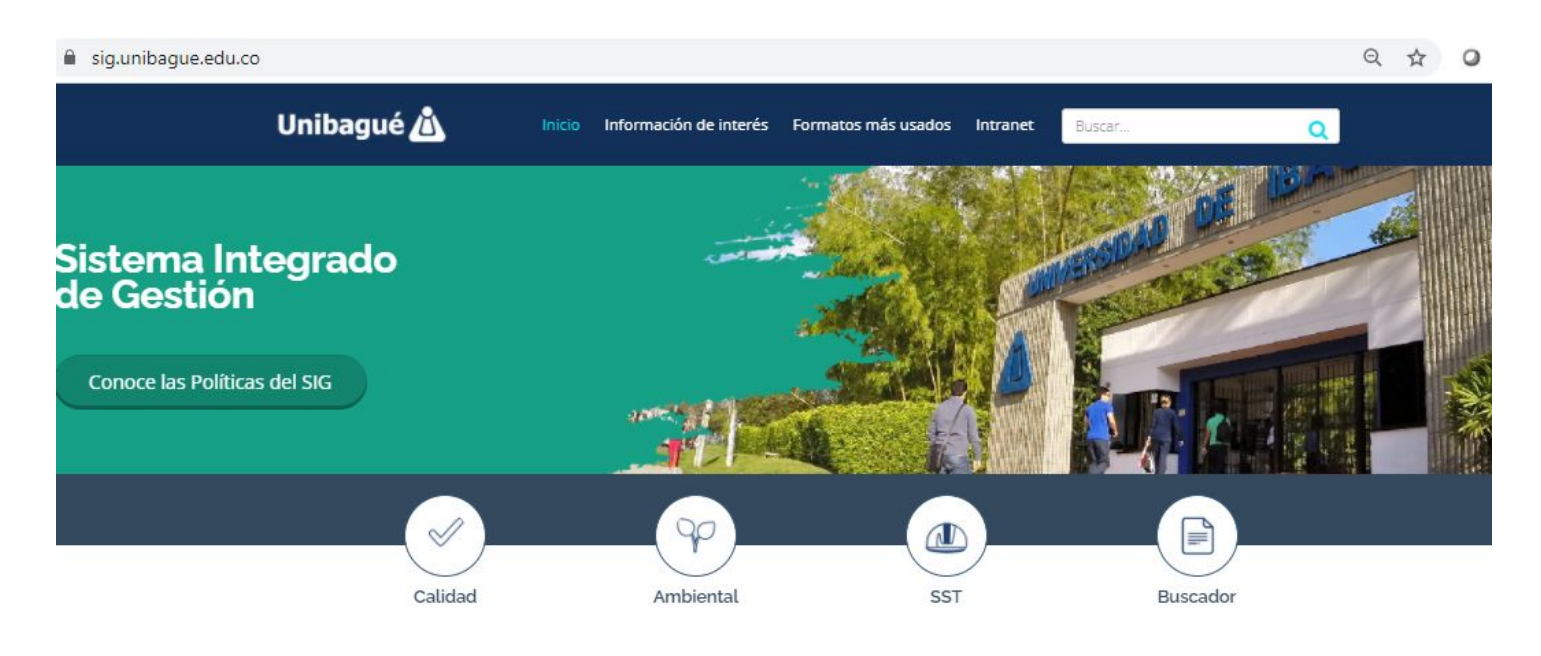

Qué es el **SIG** 

La Universidad de Ibagué, en un compromiso de la Rectoría y la Dirección de Planeación, ha asumido el reto de implementar de manera simultánea un Sistema Integrado de Gestión compuesto por un Sistema de Gestión de la Calidad basado en la norma ISO 9001, un Sistema de Gestión Ambiental basado en la norma ISO 14001, y un Sistema de Gestión de la Seguridad y Salud en el Trabajo basado en la norma NTC ISO 45001:2018.

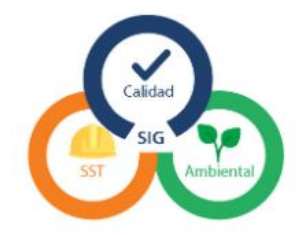

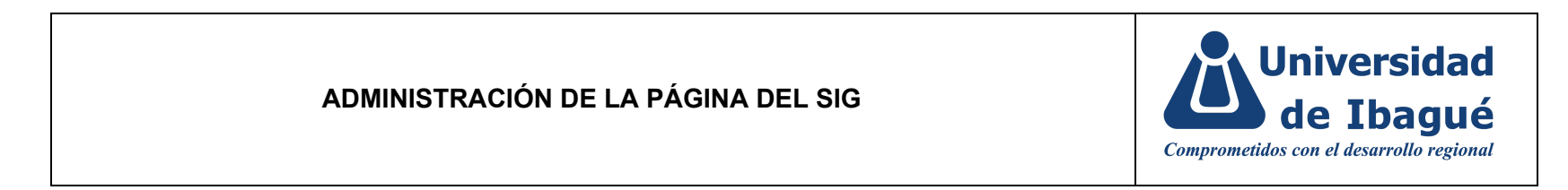

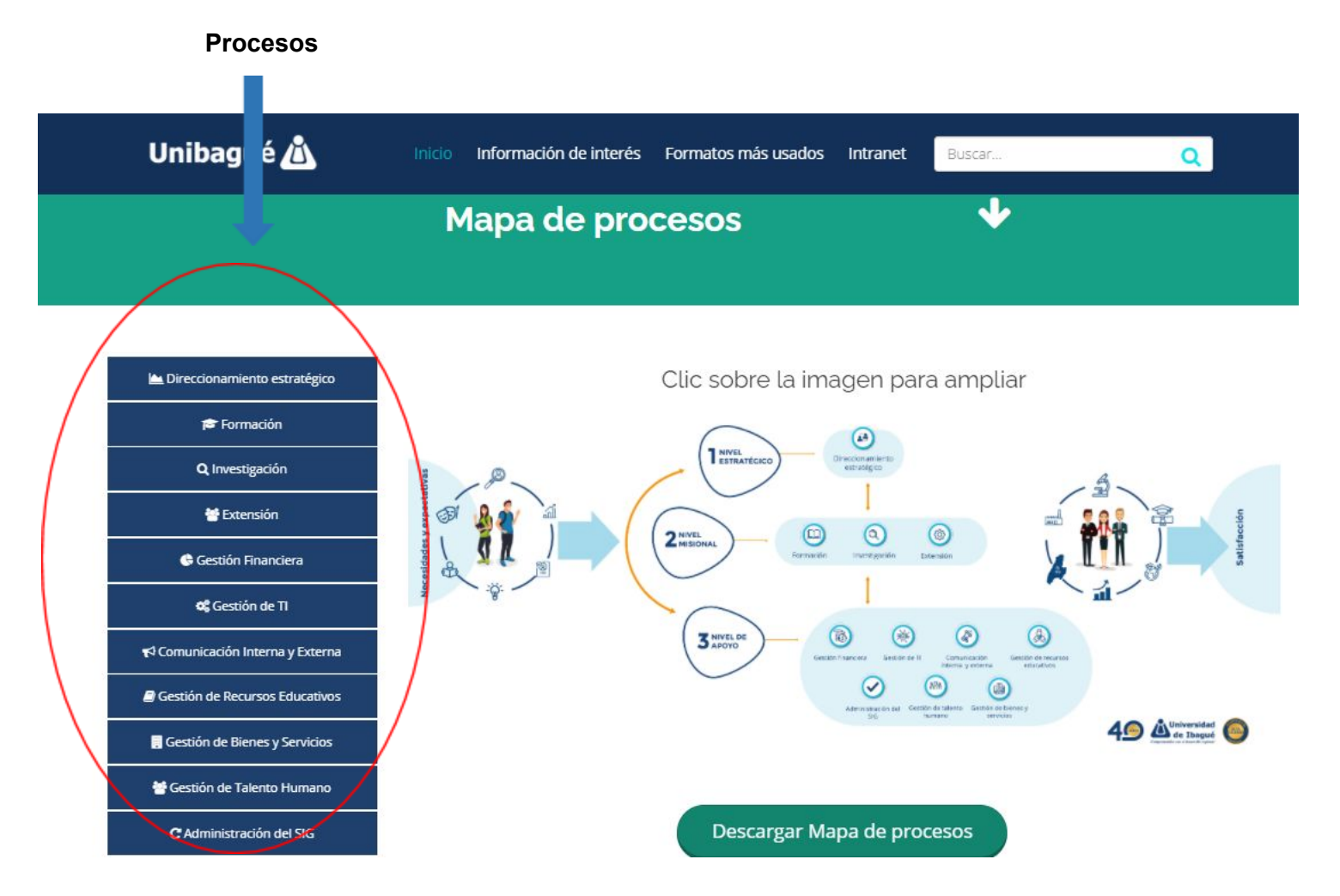

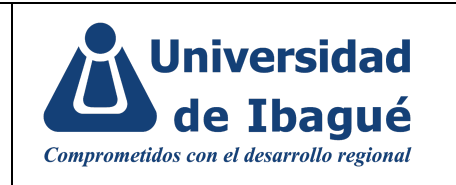

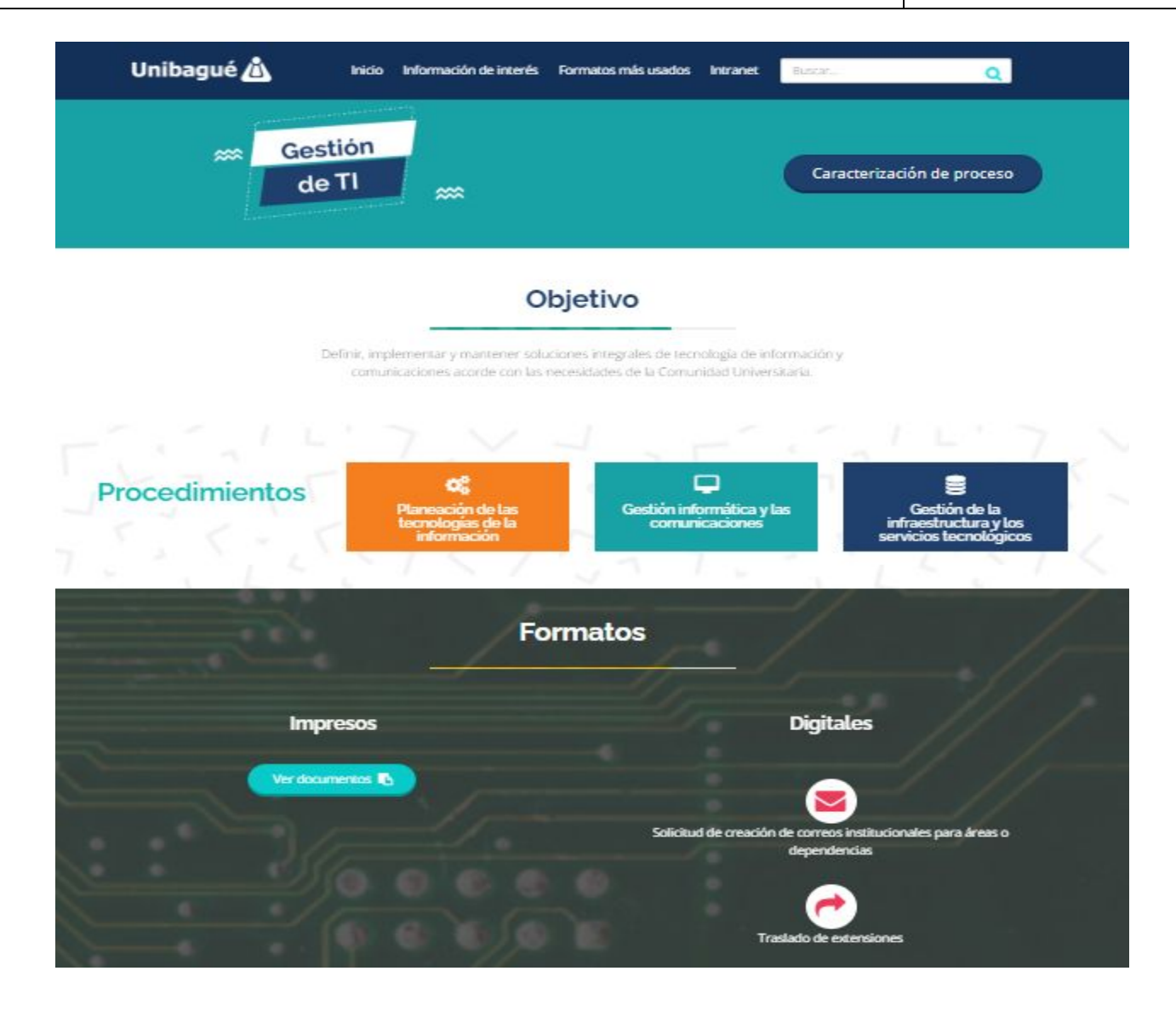

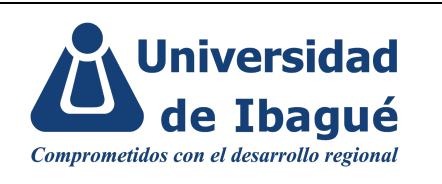

## **4. IDENTIFICACIÓN DE CAMBIOS**

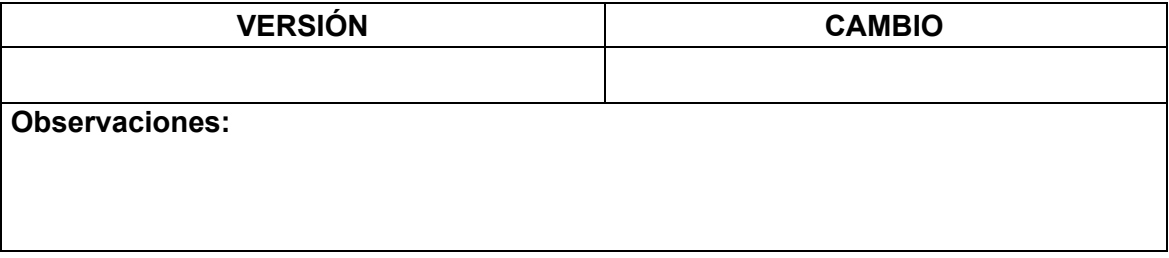

## **5. APROBACIÓN DE DOCUMENTOS**

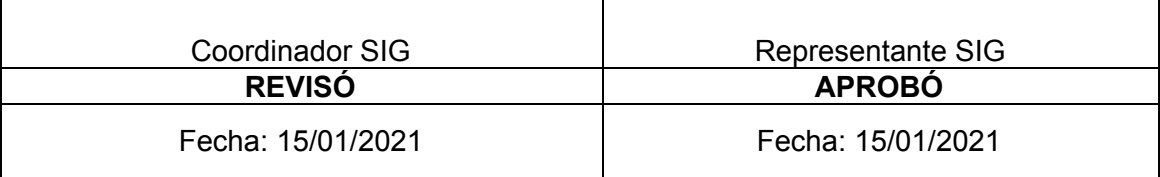